# HP Application Lifecycle Management

Versión de software: 11.00

# Novedades

Fecha de lanzamiento del documento: noviembre de 2010 Fecha de lanzamiento del software: noviembre de 2010

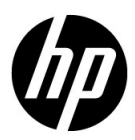

# Avisos legales

#### Garantía

Las únicas garantías para los productos y servicios HP son las descritas en las declaraciones de garantía expresa que acompañan a tales productos y servicios. Nada de lo aquí incluido podrá interpretarse como una garantía adicional. HP no será responsable de los errores técnicos o editoriales ni de las omisiones en las que pudiera que pudieran incluirse en este documento.

La información incluida en el presente documento está sujeta a cambios sin previo aviso.

Leyenda de derechos limitados

Software informático confidencial. Es necesaria una licencia válida de HP para su posesión, uso o copia. De acuerdo con FAR 12.211 y 12.212, se autoriza el uso del software del equipo comercial, la documentación del software del equipo y los datos técnicos para los elementos comerciales al gobierno de EE. UU. con la licencia comercial estándar del proveedor.

Avisos de copyright

© Copyright 1992 - 2010 Hewlett-Packard Development Company, L.P.

Avisos de marca comercial

Adobe® es una marca comercial de Adobe Systems Incorporated.

Java es una marca registrada de Oracle y/o sus empresas subsidiarias.

Microsoft® y Windows® son marcas registradas en EE. UU. de Microsoft Corporation.

Agradecimientos

Este producto incluye software desarrollado por Apache Software Foundation (**http:// www.apache.org**).

Este producto incluye software desarrollado por JDOM Project (**http://www.jdom.org**).

# Actualizaciones de documentación

La página de título de este documento contiene la siguiente información identificativa:

- Número de versión de software, que indica la versión de software.
- Fecha de lanzamiento del documento, que cambia cada vez que éste se actualiza.
- Fecha de lanzamiento del software, que indica la fecha de lanzamiento de esta versión del software.

Para buscar actualizaciones recientes o comprobar si está usando la edición más reciente de un documento, vaya a:

#### **http://h20230.www2.hp.com/selfsolve/manuals**

Este sitio requiere que se registre para obtener un HP Passport e iniciar sesión. Para registrarse y obtener un Id. de HP Passport, vaya a:

#### **http://h20229.www2.hp.com/passport-registration.html**

O bien, haga clic en el vínculo para el **registro de nuevos usuarios** en la página de inicio de sesión de HP Passport.

También recibirá ediciones actualizadas o nuevas si se suscribe al servicio de asistencia del producto adecuado. Póngase en contacto con el representante de ventas de HP para obtener más información.

# Asistencia

Visite el sitio web de HP Software Support en:

#### **http://www.hp.com/go/hpsoftwaresupport**

Este sitio web proporciona la información de contacto y los detalles sobre los productos, los servicios y la asistencia que HP Software ofrece.

La asistencia en línea de HP Software proporciona al cliente recursos de solución automática. Proporciona un modo rápido y eficiente de acceder a las herramientas de asistencia técnica interactiva que necesita para administrar su empresa. Como valorado cliente del servicio de soporte técnico, puede beneficiarse del uso del sitio web de soporte técnico para:

- Buscar documentos de conocimiento de interés
- Enviar y realizar un seguimiento de casos de soporte y peticiones de mejora
- Descargar revisiones de software
- Administrar contratos de asistencia
- Buscar contactos de asistencia de HP
- Revisar información sobre los servicios disponibles
- Acceder a debates con otros clientes de software
- Buscar formación en software y registrarse en ésta

La mayoría de las áreas de asistencia requieren que se registre como un usuario de HP Passport y que inicie sesión. Muchas de aquellas, requieren, además, un contrato de asistencia. Si desea registrarse para obtener un Id. de HP Passport, vaya a:

#### **http://h20229.www2.hp.com/passport-registration.html**

Para encontrar más información sobre los niveles de acceso, vaya a:

#### **http://h20230.www2.hp.com/new\_access\_levels.jsp**

# **Tabla de contenido**

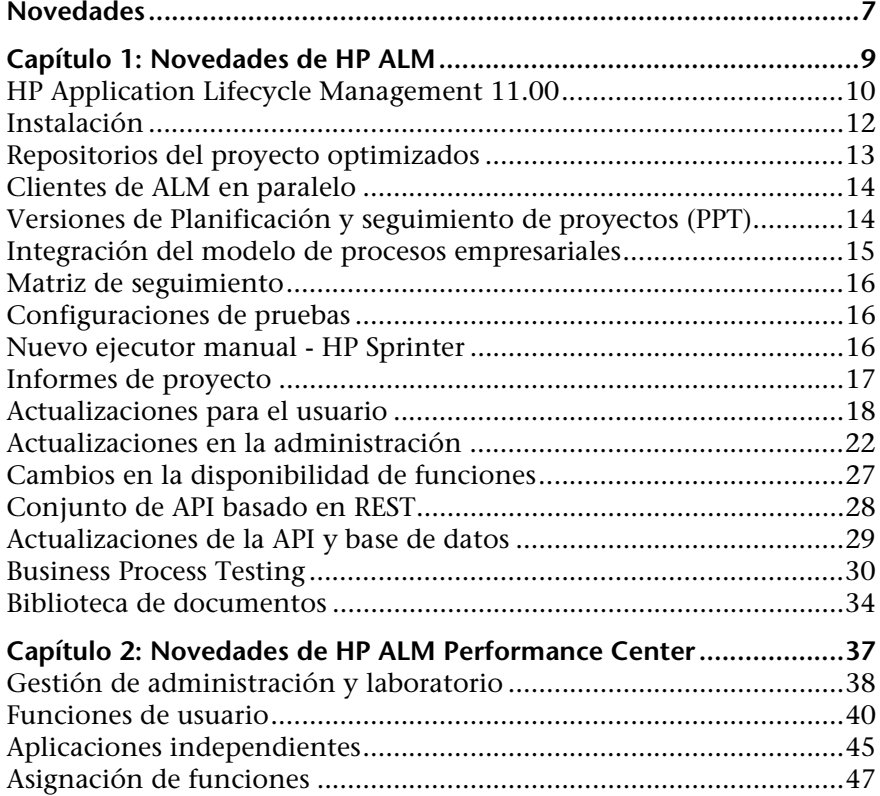

Tabla de contenido

# <span id="page-6-0"></span>**Novedades**

Novedades incluye:

- ➤ ["Novedades de HP ALM" en la página 9](#page-8-1)
- ➤ ["Novedades de HP ALM Performance Center" en la página 37](#page-36-1)

Novedades

# <span id="page-8-1"></span><span id="page-8-0"></span>**Novedades de HP ALM**

Esta guía de novedades proporciona información general acerca de las características introducidas o mejoradas en HP Application Lifecycle Management (ALM) 11.00. Para obtener más información sobre el uso de HP ALM, consulte *Guía del usuario de HP Application Lifecycle Management*.

También puede ver las demostraciones de vídeo de las funciones de HP Application Lifecycle Management seleccionando un elemento en **Ayuda > Películas de características del producto**.

#### **Entre las novedades de HP ALM se incluyen los siguientes temas:**

- ➤ [HP Application Lifecycle Management 11.00 en la página 10](#page-9-0)
- ➤ [Instalación en la página 12](#page-11-0)
- ➤ [Repositorios del proyecto optimizados en la página 13](#page-12-0)
- ➤ [Clientes de ALM en paralelo en la página 14](#page-13-0)
- ➤ [Versiones de Planificación y seguimiento de proyectos \(PPT\) en](#page-13-1)  [la página 14](#page-13-1)
- ➤ [Integración del modelo de procesos empresariales en la página 15](#page-14-0)
- ➤ [Matriz de seguimiento en la página 16](#page-15-0)
- ➤ [Configuraciones de pruebas en la página 16](#page-15-1)
- ➤ [Nuevo ejecutor manual HP Sprinter en la página 16](#page-15-2)
- ➤ [Informes de proyecto en la página 17](#page-16-0)
- ➤ [Actualizaciones para el usuario en la página 18](#page-17-0)
- ➤ [Actualizaciones en la administración en la página 22](#page-21-0)
- ➤ [Cambios en la disponibilidad de funciones en la página 27](#page-26-0)
- ➤ [Conjunto de API basado en REST en la página 28](#page-27-0)
- ➤ [Actualizaciones de la API y base de datos en la página 29](#page-28-0)
- ➤ [Business Process Testing en la página 30](#page-29-0)
- ➤ [Biblioteca de documentos en la página 34](#page-33-0)

## <span id="page-9-0"></span>**HP Application Lifecycle Management 11.00**

HP Application Lifecycle Management (ALM) capacita a TI para la administración del ciclo de vida de aplicaciones básicas, desde los requisitos a la implementación, otorgando a los equipos de la aplicación la visibilidad y la colaboración fundamentales para una entrega predecible, repetible y adaptable de las aplicaciones modernas.

ALM le asiste en todas las fases de la administración del ciclo de vida de la aplicación. Al integrar las tareas implicadas en la administración de la aplicación, ALM le permite ajustar mejor las TI a sus necesidades empresariales. Para obtener más información, consulte la *Guía del usuario de HP Application Lifecycle Management*.

ALM también incluye la funcionalidad Performance Center, que le permite administrar todos los aspectos de un proyecto de pruebas de rendimiento a gran escala, como la asignación y programación de recursos, desde una ubicación centralizada accesible a través de la web. Para obtener más información acerca de las nuevas características de Performance Center, consulte ["Novedades de HP ALM Performance Center" en la página 37.](#page-36-1)

La solución de ALM también incluye la funcionalidad del gobierno de aplicaciones. Este componente es fundamentalmente una plataforma de gobierno de tiempo de diseño para la infraestructura del servicio. Para obtener más información, consulte la documentación *HP ALM Application Governance documentation* .

### **Ediciones de HP ALM**

HP Application Lifecycle Management (ALM) también está disponible en tres ediciones que ofrecen subconjuntos de funcionalidad de ALM: HP Quality Center Starter Edition, HP Quality Center Enterprise Edition y HP ALM Performance Center Edition.

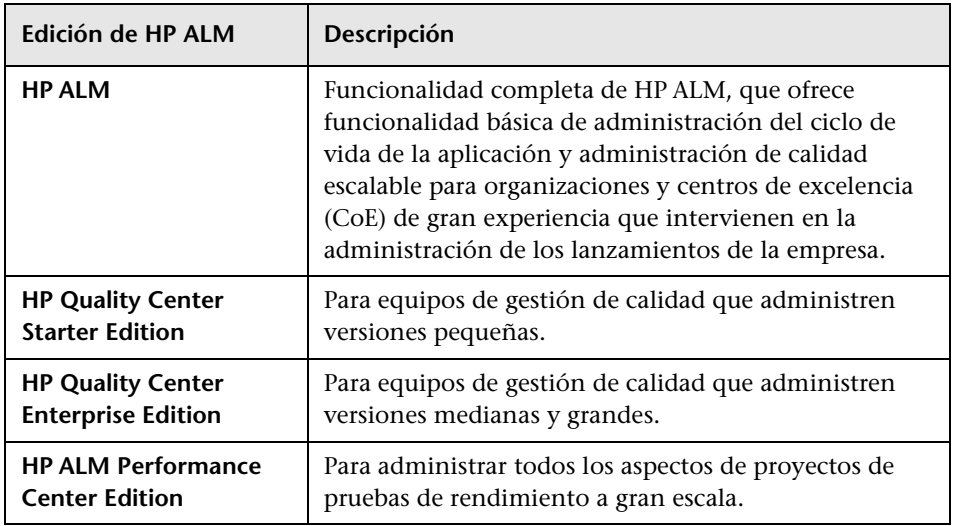

Para obtener más información, consulte la *Guía del usuario de HP Application Lifecycle Management*.

## <span id="page-11-0"></span>**Instalación**

Se han realizado las siguientes actualizaciones del proceso de instalación. Para obtener más información, consulte la *Guía de instalación de HP Application Lifecycle Management*.

#### **Entornos compatibles**

Encontrará las configuraciones de sistema compatibles y recomendadas para los equipos servidor y cliente de ALM, consulte el documento *Léame de HP Application Lifecycle Management 11.00*.

**Importante:** La información acerca del entorno compatible que aparece en el documento *Léame de HP Application Lifecycle Management 11.00* es precisa para la versión 11.00 de ALM, pero es posible que haya actualizaciones de revisiones de ALM 11.00. Para obtener información sobre los entornos compatibles más actualizados, consulte HP Software Web site en la siguiente URL: [http://www.hp.com/go/TDQC\\_SysReq](http://www.hp.com/go/TDQC_SysReq)

ALM ofrece integraciones con otras herramientas de pruebas de HP. Para comprobar que usa una versión compatible, en la página de complementos, haga clic en el vínculo **Más complementos de HP Application Lifecycle Management**. Seleccione la matriz de integración de **ALM 11.00**.

### **Asistente para instalación**

- ➤ Se han agregado validaciones en todo el proceso de instalación.
- ➤ El asistente para instalación ahora consta de dos fases: entrega de archivos y configuración del servidor. Esto significa que puede volver a configurar el servidor sin tener que volver a instalar la aplicación.

#### **Seguridad de datos**

ALM cifra información para acceder a sistemas externos (bases de datos, Windows y LDAP) y asegura la comunicación con otras aplicaciones HP BTO.

#### **Cliente de ALM**

Para instalar un cliente de ALM ya no son necesarios los privilegios de administrados en el equipo. Estos son aún necesarios para instalar ciertos complementos.

## <span id="page-12-0"></span>**Repositorios del proyecto optimizados**

Los archivos del proyecto se guardan ahora en un sistema de repositorios optimizado, que asegura un mejor rendimiento en las acciones habituales y amplía la capacidad del sistema de archivos.

Los archivos de este repositorio de proyectos se almacenan en una estructura de carpetas optimizada que permite un espacio de almacenamiento máximo. Asimismo, dos archivos cualesquiera con contenido idéntico sólo se almacenan una vez en el repositorio. Esto comporta una reducción significativa del espacio en disco. Por ejemplo, si adjunta el mismo archivo a varios registros de ALM, el archivo sólo se almacenará una vez en el repositorio de proyectos.

Además, puede examinar los repositorios optimizados mediante un cliente de FTP (disponible con la revisión 01 de ALM 11.00).

Para obtener más información, consulte la *Guía del administrador de HP Application Lifecycle Management*.

Cuando se realiza la actualización desde Quality Center 9.2 o 10.00, ALM migra los archivos desde el repositorio de proyectos heredado al repositorio de proyectos optimizado.

# <span id="page-13-0"></span>**Clientes de ALM en paralelo**

Ahora puede ejecutar varias versiones de HP Application Lifecycle Management (ALM) en paralelo en una estación de trabajo. Esto incluye varios clientes 11.00 de ALM que se conectan con distintos servidores de la plataforma ALM y un solo cliente 10.00 o 9.2 de Quality Center.

Para obtener más información, consulte la *Guía de instalación de HP Application Lifecycle Management*.

# <span id="page-13-1"></span>**Versiones de Planificación y seguimiento de proyectos (PPT)**

Al utilizar la función Planificación y seguimiento del proyecto (PPT), ahora puede hacer un seguimiento de la disponibilidad de la aplicación definiendo objetivos de actividad para una versión de una aplicación en el módulo **Versiones**. PPT usa indicadores clave de rendimiento (KPI) para analizar los datos de los objetivos definidos. La disponibilidad general del estado e implementación de una versión se muestra en forma de tarjeta de resultados. La tarjeta de resultados supervisa y hace un seguimiento de cómo se va cumpliendo cada objetivo diariamente. Para analizar los resultados más en profundidad, puede generar informes y gráficos del panel de resultados

Para obtener más información, consulte la *Guía del usuario de HP Application Lifecycle Management*.

*PPT no está disponible para HP Quality Center Starter Edition, HP Quality Center Enterprise Edition ni HP ALM Performance Center Edition.*

## <span id="page-14-0"></span>**Integración del modelo de procesos empresariales**

Ahora puede importar modelos de procesos empresariales creados en herramientas de creación de modelos externos. Al importar modelos de procesos empresariales en el nuevo módulo **Modelos empresariales**, se crea automáticamente un marco de requisitos que representa cada modelo y actividad. A continuación, puede crear una cobertura de pruebas y evaluar la calidad de los modelos de procesos empresariales.

Además, puede agregar a los modelos entidades de rutas de acceso que representen secuencias de actividades de punto a punto, lo que permite probar los flujos empresariales.

Para obtener más información, consulte la *Guía del usuario de HP Application Lifecycle Management* y la guía *HP ALM Business Models Module Best Practices Guide*.

*El módulo de modelos empresariales no está disponible para HP Quality Center Starter Edition ni HP ALM Performance Center Edition.*

## <span id="page-15-0"></span>**Matriz de seguimiento**

Ahora puede determinar el alcance de las relaciones entre unos requisitos y otros y entre los requisitos y las pruebas a través de la vista **Matriz de seguimiento** en el módulo **Requisitos**. La matriz de seguimiento ayuda a comprobar que se cumplan todos los requisitos e identificar los posibles cambios que puedan producirse en el alcance de estos. Para obtener más información, consulte la *Guía del usuario de HP Application Lifecycle Management*.

# <span id="page-15-1"></span>**Configuraciones de pruebas**

Al usar la pestaña **Configuraciones de pruebas** en el módulo **Plan de pruebas**, ahora puede diseñar pruebas que se ejecutan según los diferentes casos de uso, cada una con diferentes conjuntos de datos. Cada caso de uso se denomina una **configuración de pruebas**. Los valores para las configuraciones de pruebas se suministran desde el ALM proyecto o desde un recursos de datos externo. Para obtener más información, consulte la *Guía del usuario de HP Application Lifecycle Management*.

## <span id="page-15-2"></span>**Nuevo ejecutor manual - HP Sprinter**

Ahora, puede ejecutar pruebas manuales en ALM desde el módulo Laboratorio de pruebas mediante la nueva HP Sprinter. Sprinter proporciona funcionalidades mejoradas y diversas herramientas de ayuda para el proceso de pruebas manuales, entre las que se incluyen:

- ➤ la capacidad para crear y anotar capturas de pantallas
- ➤ capturar películas de la ejecución
- ➤ grabar y ejecutar macros en la aplicación de prueba
- ➤ introducir datos automáticamente en campos de la aplicación
- ➤ incluir automáticamente la lista de los pasos o acciones del usuario en cualquier defecto que envíe
- ➤ replicar las acciones del usuario en varios equipos con diferentes configuraciones

Para obtener más información, consulte la *Guía del usuario de HP Sprinter*, disponible en la página de complementos de HP Application Lifecycle Management (seleccione **Ayuda > Página de complementos**).

*La funcionalidad Sprinter no está disponible con HP Quality Center Starter Edition ni con HP ALM Performance Center Edition.*

## <span id="page-16-0"></span>**Informes de proyecto**

**Informe de proyecto**, una nueva herramienta de generación de informes, está disponible en el módulo **Vista de análisis**, gracias a ella podrá diseñar y generar informes integrales de datos del proyecto. Al usar las plantillas diseñadas por el administrador del proyecto para cada entidad de ALM, los usuarios crean informes del proyecto seleccionando entidades que están incluidas en las secciones y definiendo filtros de datos.

Los informes del proyecto ofrecen las siguientes ventajas:

- ➤ Estilo enriquecido y opción de diseño mediante las plantillas de MS Word
- ➤ Rendimiento mejorado
- ➤ Configuración única para diversos formatos de resultados (doc, docx, html, pdf)
- ➤ administración centralizada de plantillas

Para obtener más información, consulte la *Guía del usuario de HP Application Lifecycle Management*.

## <span id="page-17-0"></span>**Actualizaciones para el usuario**

Esta sección describe las mejoras de uso en HP Application Lifecycle Management 11.00. Para obtener más información, consulte la *Guía del usuario de HP Application Lifecycle Management*.

### **Navegación del módulo**

Una nueva barra lateral de navegación del módulo permite el acceso rápido a los módulos disponibles en ALM.

## **Vistas de favoritos**

Ahora puede agregar subcarpetas para facilitar la organización de las vistas de favoritos. Por ejemplo, puede crear carpetas para organizar las vistas de favoritos por producto, versión de lanzamiento o equipo.

### <span id="page-17-1"></span>**Mejoras de la biblioteca**

Se han realizado las siguientes mejoras en el módulo Bibliotecas:

- ➤ **Se ha mejorado el proceso de creación de bibliotecas.** Se incluyen las siguientes mejoras:
	- ➤ **Bibliotecas filtradas.** Anteriormente, cuando se creaba una biblioteca, todos los registros de las carpetas seleccionadas se agregaban a la biblioteca. En ALM 11.00, cuando se crea una biblioteca, puede definir también un filtro para cada árbol de entidad que incluya, lo que le permite controlar mejor el contenido de la biblioteca.
	- ➤ **Inclusión automática de entidades relacionadas durante la creación de la línea base.** Anteriormente, cuando se creaba una biblioteca que incluía pruebas, también tenía que seleccionar todas las entidades relacionadas que eran necesarias para la ejecución de las pruebas, como las pruebas llamadas y los recursos de pruebas. En ALM 11.00, estas entidades relacionadas se incluyen automáticamente cuando crea una línea base para la biblioteca.
	- ➤ **Adición de pruebas a una biblioteca según la cobertura.** Cuando se seleccionan pruebas para incluirlas en una biblioteca, ahora tiene la opción de incluir automáticamente sólo aquellas pruebas que cubran los requisitos de la biblioteca.

➤ **Exportación de la línea base y los resultados de comparación de la biblioteca.** Ahora puede guardar la línea base y los resultados de comparación de la biblioteca en formato de archivo .csv.

*La funcionalidad del módulo Bibliotecas no está disponible para HP Quality Center Starter Edition.*

### **Mejoras en los requisitos**

Se han realizado las siguientes mejoras en el módulo Requisitos:

- ➤ **Orden de requisitos.** Anteriormente, los requisitos se agregaban al árbol de requisitos por orden de creación. Para determinar el orden, el árbol se ordenaba por los campos seleccionados. En ALM 11.00, puede mover los requisitos en cualquier orden lógico del árbol.
- ➤ **Editor de texto enriquecido.** La función de texto enriquecido se ha mejorado en ALM 11.00. Ésta incluye las siguientes mejoras:
	- ➤ Se ha cambiado un editor basado en Microsoft Word por un editor de HTML
	- ➤ Se ha ampliado el área de visualización
	- ➤ Se ha mejorado el rendimiento al abrir y guardar texto enriquecido
	- ➤ Está disponible como campo de búsqueda
	- ➤ Permite el uso de una plantilla de texto enriquecido

### **Mejoras de ejecución de pruebas**

Se han realizado las siguientes mejoras en el módulo Laboratorio de pruebas:

- ➤ El módulo Laboratorio de pruebas ahora contiene dos pestañas principales:
	- ➤ La pestaña **Conjuntos de pruebas** muestra la vista del árbol de conjuntos de pruebas.
	- ➤ La pestaña **Ejecuciones de pruebas** muestra todos los proyectos ejecutados en una cuadrícula.

La vista de cuadrícula de los conjuntos de pruebas ya no está disponible.

- ➤ **Administración de ejecuciones.** Ahora puede ver y filtrar todas las ejecuciones de su proyecto en una única vista de cuadrícula. Ésta se encuentra disponible desde la pestaña **Ejecuciones de pruebas** en el módulo Laboratorio de pruebas.
- ➤ **Ejecuciones de borrador.** Ahora puede definir una prueba como una ejecución de borrador para indicar a ALM que ignore los resultados de la ejecución. Así puede probar pruebas que aún estén en desarrollo o hayan sido modificadas sin afectar a las estadísticas, como el estado de la prueba o cobertura.
- ➤ **Campo Estado de ejecución.** El nuevo campo **Estado** de ejecución de prueba permite hacer un seguimiento del estado de una ejecución en curso.
- ➤ **Estado de ejecución Bloqueado.** Se ha agregado un nuevo estado a las ejecuciones de pruebas. El estado **Bloqueado** indica que la prueba no se puede ejecutar. Así puede distinguir entre pruebas sin completar posiblemente por falta de tiempo y aquellas sin completar por algún otro motivo, como problemas de red o un error de hardware.
- ➤ **Resumen de ejecución.** Ahora puede indicar a ALM que envíe un resumen de los resultados de las pruebas en un correo electrónico a determinados usuarios cuando se complete la ejecución del conjunto de pruebas. Esta opción está disponible en la pestaña Automatización.
- ➤ El nombre del cuadro de diálogo Propiedades de la instancia de la prueba ha cambiado a cuadro de diálogo Detalles de la instancia de prueba.

### **Mejoras del Panel de resultados**

Se han realizado las siguientes mejoras en el módulo Panel de resultados:

- ➤ El módulo Panel de resultados consta ahora de dos módulos secundarios:
	- ➤ El módulo **Vista de análisis** consta de los elementos de análisis que se mostraban anteriormente en la pestaña Vista de análisis.
	- ➤ El módulo **Vista de panel de resultados** consta de las páginas de panel de resultados que se mostraban anteriormente en la pestaña Vista de panel de resultados.
- ➤ **Gráficos.** Se han introducido las siguientes mejoras en los gráficos:
	- ➤ **Uso compartido de gráficos.** Ahora puede compartir gráficos para visualizarlos en un explorador web, sin descargar un cliente de ALM.
	- ➤ **Opciones de configuración.** En los gráficos de progreso y tendencia, dispone de un control integral del período que estos gráficos cubren.

### **Gestor de tareas**

Ahora puede ver el progreso y estado de las tareas asíncronas en ejecución en el proyecto. El nuevo cuadro de diálogo Gestor de tareas le permite ver tareas en ejecución en segundo plano, como la creación de una línea base o importación de un biblioteca.

## **Reconexión de sesión**

Cuando la sesión de ALM está inactiva durante un período, caduca. Anteriormente, era necesario cerrar la sesión e iniciarla de nuevo, lo que incluía volver a cargar la personalización del proyecto.

Ahora, cuando la sesión caduca, se le solicita que vuelva a conectar. Si el administrador del proyecto no ha realizado ningún cambio significativo en la personalización del proyecto, ésta no se vuelve a cargar, de manera que puede volver a conectar rápidamente y continuar trabajando desde donde lo dejó.

## <span id="page-21-0"></span>**Actualizaciones en la administración**

Esta sección describe las mejoras en la administración en HP Application Lifecycle Management 11.00. Para obtener más información, consulte la *Guía del administrador de HP Application Lifecycle Management*.

### **Importación de usuarios LDAP**

Anteriormente, podía importar usuarios LDAP examinando y filtrando el árbol LDAP. En ALM 11.00, puede buscar usuarios LDAP introduciendo palabras claves.

## **Habilitación de extensiones del proyecto**

Ahora puede habilitar extensiones para un proyecto mientras lo crea. Anteriormente, podía habilitar una extensión para un proyecto sólo después de crearlo.

## **Personalización entre proyectos**

Cuando se aplica una personalización de plantillas, la personalización del acceso a los módulos perteneciente a la plantilla se aplica a los proyectos vinculados.

*La personalización entre proyectos está ahora disponible para HP Quality Center Starter Edition o HP Quality Center Enterprise Edition.*

## **Desactivación de usuarios**

Ahora puede desactivar usuarios en Administración del sitio. Un usuario inactivo no puede iniciar sesión en ningún proyecto de ALM. Así puede negar a un usuario temporalmente el acceso a los proyectos, manteniendo los detalles del usuario y conservando la configuración y los permisos del usuario.

## **Actualización de tipos de prueba**

Tras registrar los tipos de pruebas personalizadas con ALM, ahora es necesario sincronizar los cambios con los proyectos activos en Administración del sitio.

# **Detección de QC**

Ahora puede analizar los datos del uso y rendimiento de ALM mediante Detección de QC, la nueva herramienta de supervisión interna. Detección de QC recopila datos de las acciones realizadas por el usuario en la interfaz del usuario de ALM y supervisa toda la actividad de clientes y servidores resultante de estas acciones. Puede generar informes basados en los datos de Detección de QC, lo que le permite examinar y comparar el rendimiento.

## **Almacenamiento de cambios de personalización**

Ahora puede guardar un cambio realizado en la personalización del proyecto como un cambio principal o secundario. La opción que seleccione determinará si la personalización se vuelve a cargar cuando un usuario vuelva a conectarse tras caducar la sesión. Si no ha realizado cambios principales en la personalización del proyecto, la personalización no se vuelve a cargar, lo que permite a los usuarios volver a conectarse rápidamente.

## **Configuración del sitio**

En la pestaña **Configuración del sitio**, se han agregado los siguientes parámetros:

- ➤ DEBUG\_CLOSURE\_LOG\_DOM\_PROJ
- ➤ DISABLE\_PASSWORD\_OTA\_ENCRYPTION
- ➤ ENTITY\_LINK\_HOST
- ➤ ENTITY\_LINK\_HOST
- ➤ EVENT\_LOG\_PURGE\_PERIOD\_DAYS
- ➤ EXTENDED\_MEMO\_FIELDS
- ➤ FAST\_RECONNECT\_MODE
- ➤ FETCH\_LIMIT (disponible con ALM 11.00 revisión 01)
- ➤ LIBRARY\_FUSE
- ► QC\_SENSE\_REPORT\_USERS (disponible con ALM 11.00 revisión 01)
- ➤ REQUIREMENTS\_LIBRARY\_FUSE
- ➤ REST\_API\_DEFAULT\_PAGE\_SIZE
- ➤ REST\_API\_MAX\_PAGE\_SIZE
- ➤ REST\_SESSION\_MAX\_IDLE\_TIME
- ➤ SSO\_EXPIRATION\_TIME
- ➤ SUPPORT\_TESTSET\_END

Se han suprimido los siguientes parámetros:

- ➤ ALLOW\_REQ\_COVERAGE\_BY\_TEST\_INSTANCE
- ➤ LIBRARY\_BROKEN\_LINKS\_VERIFICATION\_FUSE

## **Eventos de flujo de trabajo**

Se han agregado eventos de flujo de trabajo a los siguientes módulos.

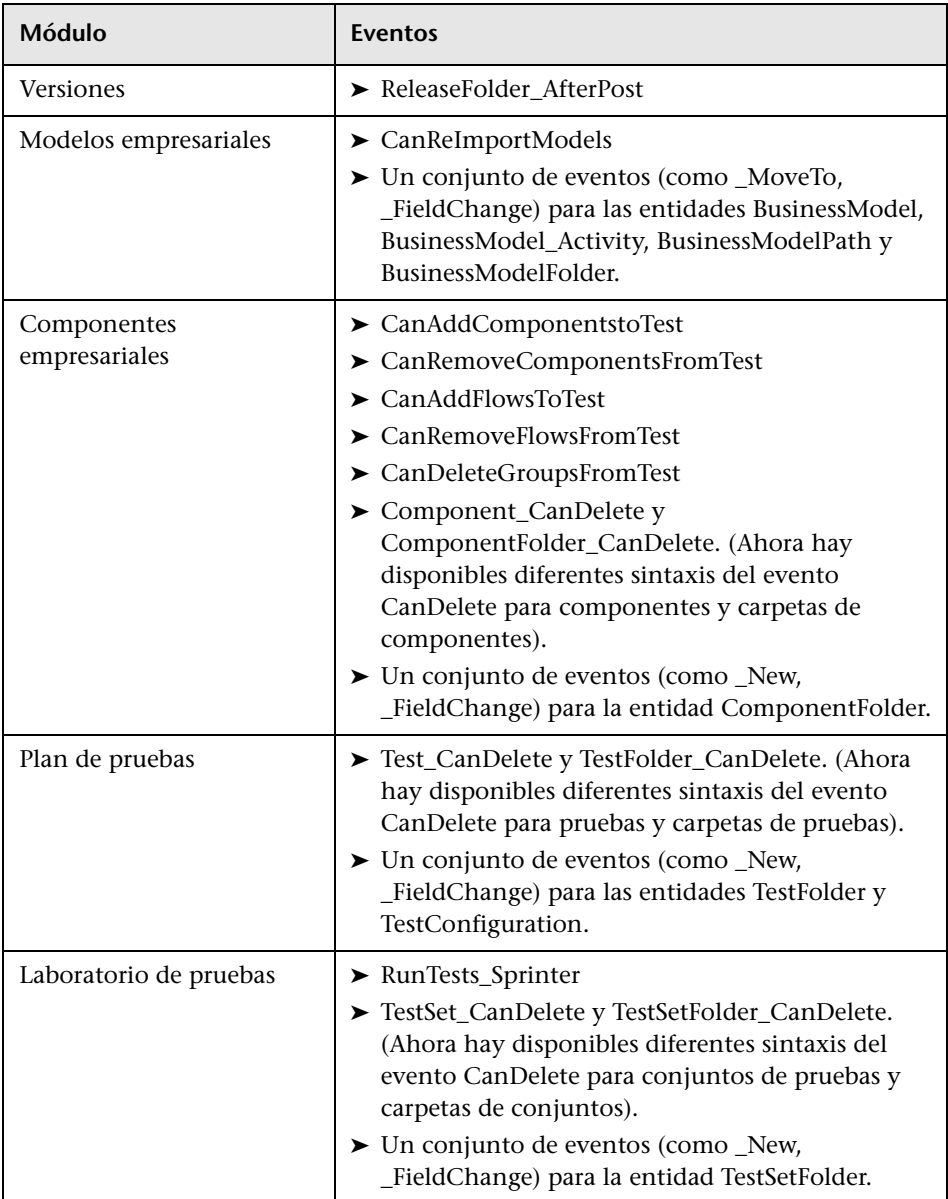

Otras mejoras que se incluyen son:

- ➤ Ahora el evento GetDetailsPageName se admite en todas las entidades, no sólo en las entidades de defectos.
- ➤ Ciertos eventos ya no se admiten en los nuevos proyectos, pero con fines de compatibilidad inversa están disponibles en proyectos actualizados (por ejemplo, MoveToSubject y GetNewReqPageName).

Para obtener más información, consulte la *Guía del administrador de HP Application Lifecycle Management*.

## <span id="page-26-0"></span>**Cambios en la disponibilidad de funciones**

Las siguientes funciones ya no se admiten en HP Application Lifecycle Management 11.00:

#### **Final de línea de WinRunner**

Ya no puede crear pruebas de WinRunner en ALM 11.00. Sin embargo, si realiza la actualización desde una versión anterior de Quality Center, puede seguir ejecutando las pruebas existentes de WinRunner.

#### **Personalización de defectos: campos visibles en el cuadro de diálogo Agregar defecto**

El campo **Campos visibles del cuadro de diálogo Agregar defecto** en la personalización de grupos ya no está disponible en ALM 11.00. Para determinar qué campos de defectos son visibles, use el cuadro de diálogo Seleccionar campos de la pestaña Ocultación de datos de la página Grupos y permisos en el módulo Personalización. O bien, puede crear una secuencia de comandos de flujo de trabajo.

### **Impresión de defectos**

En el módulo Defectos, ya no puede imprimir los defectos directamente desde Cuadrícula de los defectos. En lugar de ello, puede exportar datos de defectos o generar gráficos e informes de datos de defectos.

### **Verificación de vínculos rotos de la biblioteca**

La verificación de vínculos rotos ya no forma parte del proceso de creación de la línea base en ALM 11.00. El proceso de creación de la línea base ahora incluye automáticamente todas las entidades relacionadas que las pruebas de la biblioteca necesitan para ejecutarse. Para obtener más información, consulte ["Mejoras de la biblioteca" en la página 18](#page-17-1).

## **Columnas fijas en la cuadrícula de los defectos.**

La opción de establecer columnas sin desplazamiento en la cuadrícula de los defectos ya no está disponible.

#### **Agregar campos necesarios a la cuadrícula**

Cuando se agrega una prueba a un conjunto de pruebas o se crea o actualiza un defecto, la opción de agregar automáticamente los campos necesarios a la cuadrícula ya no está disponible. En lugar de ello, puede usar la opción Seleccionar columnas para agregar los campos necesarios.

#### **Asignación de los conjuntos existentes de permisos a los grupos de usuarios**

Cuando se crea un nuevo grupo de usuarios, se pueden asignar privilegios a un grupo existente de usuarios que tenga unos privilegios de acceso parecidos a los que desea asignar al nuevo grupo. La opción de volver a establecer más adelante los permisos de un grupo de usuarios según los permisos de otro grupo ya no está disponible.

#### **Adición de usuarios a proyectos desde una versión anterior**

En ALM 11.00, no puede agregar usuarios a un proyecto desde una versión anterior sin actualizar antes el proyecto.

# <span id="page-27-0"></span>**Conjunto de API basado en REST**

Ahora hay disponibles recursos REST de ALM. Para obtener detalles, consulte *HP ALM REST API Reference.*

La API basada en REST proporciona un modo independiente de la plataforma para acceder a los datos de ALM con aplicaciones HTTP y un explorador.

## <span id="page-28-0"></span>**Actualizaciones de la API y base de datos**

Esta sección describe las actualizaciones de API:

- ➤ ALM 11.00 puede usar el despliegue de parte del cliente de modo que un cliente pueda conectarse a más de una plataforma ALM. Esto afecta a las API de la siguiente manera:
	- ➤ La biblioteca de tipo OTA ya no se registra automáticamente en el equipo cliente. Antes de conectarse a una plataforma ALM con una aplicación OTA, hay que registrar la biblioteca en el servidor ejecutando HP ALM Client Registration desde la página de complementos de ALM. Para obtener más información, consulte Registro de ALM en una estación de trabajoen la *Guía de instalación de HP ALM*.
	- ➤ La instalación de tipos de pruebas personalizadas ha cambiado. Consulte la guía *HP ALM Custom Test Type Guide*.
- ➤ El contenido de *HP Quality Center Entity Dependencies API Reference* publicado con Quality Center se ha fusionado en *HP ALM Open Test Architecture Reference*. La referencia de dependencias no se proporciona como una ayuda independiente con ALM.
- ➤ Las siguientes propiedades del objeto CustomizationPermissions de OTA ahora son de sólo lectura:
	- ➤ CanAddItem
	- ➤ CanAllowAttachment
	- ➤ CanModifyField
	- ➤ CanModifyItem
	- ➤ CanRemoveItem
	- ➤ CanUseOwnerSensible
- ➤ Los siguientes métodos del objeto CustomizationAction de OTA son obsoletos:
	- ➤ AddGroup
	- ➤ RemoveGroup
- ➤ El objeto TreeMananager de OTA ahora es responsable sólo del árbol de asuntos de pruebas. Para las listas de proyectos, use Customization.Lists.
- ➤ Los campos de texto enriquecido ahora se guardan como campos memo y no como archivos .DOC.
- ➤ El método CreateProjectCopy de la API de Administración del sitio ya no admite la opción SA\_PROJECT\_CREATION\_FORCE\_IF\_ACTIVE. Un proyecto debe desactivarse para poder copiarse.
- ➤ La tabla HISTORY ya no existe. Ahora se inicia la sesión de los eventos en las tablas AUDIT\_LOG y AUDIT\_PROPERTIES. Se han aplicado los cambios correspondientes a OTA.
- ➤ Los elementos nuevos de la API y las referencias de la base de datos aparecen marcados con una etiqueta roja en la tabla de contenidos. La etiqueta está en el objeto o en la tabla. Los campos individuales, los métodos y las propiedades no están etiquetados.

# <span id="page-29-0"></span>**Business Process Testing**

Las nuevas funciones de HP Application Lifecycle Management 11.00 también se admiten en las entidades de Business Process Testing. Además, las funciones de Business Process Testing, descritas a continuación, se han introducido o mejorado en ALM 11.00.

Para obtener más información sobre estas funciones, consulte la *Guía del usuario de HP Business Process Testing*.

#### **Rendimiento mejorado al ejecutar componentes automatizados de QuickTest**

Para mejorar el rendimiento, las pruebas o los flujos de proceso empresarial que sólo contienen componentes automatizados de QuickTest, compilados ahora como pruebas de QuickTest, mediante un mecanismo denominado pruebas de ajuste de BPT. Las pruebas y los flujos se ajustan automáticamente cuando QC ejecuta la prueba sin ninguna acción por parte del usuario. Par obtener más información sobre la ejecución de pruebas con el mecanismo de pruebas de ajuste de BPT, consulte la *Guía del usuario de HP Business Process Testing*.

## **Ediciones de ALM**

Prueba de proceso empresarial ahora está disponible con Quality Center Starter Edition y Quality Center Enterprise Edition. Para obtener más información, consulte la *Guía del usuario de HP Application Lifecycle Management*.

### **Interfaz de usuario mejorada**

Se han realizado las siguientes mejoras en la interfaz de usuario de Business Process Testing:

- ➤ Los aspectos "visuales y emocionales" de las pruebas y flujos de proceso empresarial de Plan de pruebas se ha rediseñado. Por ejemplo, la lista plana de componentes ahora se ha reemplazado por la vista de árbol, lo que permite contraer y expandir los grupos de componentes del árbol.
- ➤ El cuadro de diálogo Iteraciones ahora proporciona capacidades adicionales, como buscar valores y alternar entre vistas de iteración únicas y múltiples, entre otras.

### **Mejoras del área de aplicación**

Las áreas de aplicación ahora son recursos de pruebas estándar y están disponibles en el módulo Recursos de pruebas de ALM. Como resultado, puede reconocer fácilmente los componentes vinculados a cada área de aplicación y a cada contenido de área de aplicación (como repositorios de objetos y bibliotecas de funciones).

Entre las mejoras se incluyen:

- ➤ Las áreas de aplicación ahora se pueden crear en el módulo Recursos de pruebasALM, sin tener que abrir la herramienta de pruebas QuickTest Professional. Para obtener más información, consulte la *Guía del usuario de HP Business Process Testing*.
- ➤ Las dependencias de componentes en áreas de aplicación ahora se pueden visualizar.
- ➤ Las áreas de aplicación se incluyen en bibliotecas y líneas base y se pueden comparar e importar.
- ➤ Las áreas de aplicación (excluyendo el área de aplicación de la plantilla de **BusinessComponentTemplate10**) que no están asociadas con un componente se pueden eliminar de ALM sin tener que abrir la herramienta de pruebas QuickTest Professional.

## **Configuraciones de pruebas que acceden a datos estáticos y dinámicos**

Prueba de proceso empresarial admite configuraciones de pruebas que acceden a datos estáticos y configuraciones de pruebas que acceden a datos dinámicos.

- ➤ Mientras que las configuraciones de pruebas de ALM acceden a datos estáticos en un nivel de configuración, las configuraciones de Prueba de proceso empresarial también pueden acceder a diferentes conjuntos de valores de datos para cada iteración de cada configuración.
- ➤ Puede crear configuraciones de pruebas para las pruebas de proceso empresarial que accedan a datos dinámicos. Los datos dinámicos permiten ejecutar instancias de pruebas usando configuraciones basadas en un archivos de recursos de datos externos, como Microsoft Excel.

La granularidad de la cobertura de requisitos se amplía, ya que un requisito puede estar cubierto por una prueba de proceso empresarial y varias de las configuraciones de la prueba correspondiente (casos de uso). Cada configuración de pruebas puede probar diferentes datos para una misma secuencia de pruebas.

Para obtener más información, consulte la *Guía del usuario de HP Business Process Testing*.

#### **Criterios**

Cuando se crea una cobertura entre requisitos y pruebas de proceso empresarial, en lugar de cubrir cada requisito sólo en el nivel de la prueba, puede definir la cobertura mediante un criterio de prueba, como un componente y/o flujo empresarial.

Esta función amplía la granularidad de la cobertura del requisito, lo que permite propagar resultados más precisos al módulo Requisitos de ALM. Puede seleccionar los componentes y flujos que le interesen desde la perspectiva de la cobertura, y sólo estos componentes y flujos afectarán a los cálculos de cobertura de requisitos.

Para obtener más información sobre criterios de pruebas, consulte *Guía del usuario de HP Business Process Testing*.

### **Funciones adicionales en el nuevo ejecutor manual - HP Sprinter**

Además de las funciones enumeradas en ["Nuevo ejecutor manual -](#page-15-2)  [HP Sprinter" en la página 16,](#page-15-2) las siguientes funcionalidades mejoradas están disponibles para Prueba de proceso empresarial:

- ➤ Capacidad para ver los parámetros en los pasos
- ➤ Flujos que pueden ampliarse y contraerse como cualquier otra entidad en la jerarquía de pruebas
- ➤ Capacidad para avanzar o retroceder hasta componentes en la barra lateral de pasos

Para obtener más información, consulte la *Guía del usuario de ALM SprinterHP*, disponible en la página de complementos de HP Application Lifecycle Management (seleccione **Ayuda > Página de complementos**).

#### **Cambios en la disponibilidad de funciones**

- ➤ Se ha suprimido la vista de cuadrícula para el módulo Componentes empresariales.
- ➤ Se han suprimido los tipos de parámetros. Todos los parámetros ahora son encadenados.

## <span id="page-33-0"></span>**Biblioteca de documentos**

Se han realizado las siguientes actualizaciones en la biblioteca de documentos de HP ALM.

#### **Nueva apariencia**

Para algunas funcionalidades relacionadas con el usuario, el contenido se ha reorganizado para permitir un acceso rápido, con las descripciones de las funciones divididas por temas:

- ➤ Use los temas del **concepto** para obtener información contextual, descriptiva o conceptual sobre lo que realiza una función.
- ➤ Use los temas **tarea** para obtener directrices paso a paso que le permitan trabajar con la aplicación y cumplir sus objetivos.
- ➤ Use los temas **referencia** para buscar información de referencia específica sobre una determinada función. Esto incluye comprender elementos de la interfaz de usuario, como una ventana, un cuadro de diálogo o un asistente.

#### **Documentación nueva**

Se han realizado las siguientes adiciones a la documentación:

- ➤ La biblioteca de documentos de HP ALM ahora incluye la documentación de Performance Center. Tenga en cuenta que la *HP Performance Center Monitor Reference* anterior está ahora incorporada en la nueva *Guía de HP ALM Performance Center*. Esta guía ahora incluye tanto la documentación del usuario como la de administración.
- ➤ La documentación de procedimientos recomendados incluye cuatro nuevas guías:
	- ➤ La guía *Procedimientos recomendados para la actualización de HP ALM* proporciona metodologías para preparar y planificar la actualización de ALM.
	- ➤ La guía *HP ALM Business Models Module Best Practices Guide* proporciona procedimientos recomendados para trabajar con el nuevo módulo Modelos empresariales.
	- ➤ *HP Performance Center of Excellence Best Practices* proporciona procedimientos recomendados para generar y utilizar correctamente Performance Centers of Excellence.
	- ➤ *Procedimientos recomendados para la monitorización del rendimiento de HP ALM* proporciona procedimientos recomendados para supervisar el rendimiento de aplicaciones en prueba.
- ➤ Las referencias de API ahora incluyen una nueva *HP ALM REST API Reference* en línea. Puede usar la API REST para acceder y trabajar con datos de ALM.

### **Documentación suspendida**

Las siguientes entregas se han suspendido:

- ➤ *HP Quality Center Upgrade Preparation Guide*: el contenido de esta guía está disponible ahora como parte de *Guía del administrador de HP ALM* en "Resolución de problemas de la preparación de la actualización".
- ➤ *HP Quality Center Entity Dependencies API Reference*: el contenido de este archivo de ayuda está disponible ahora como parte de *HP ALM Open Test Architecture Reference*.
- ➤ *HP Business Process Testing Tutorial*: en su lugar, consulte las películas de características del producto para Business Process Testing.

# <span id="page-36-1"></span><span id="page-36-0"></span>**Novedades de HP ALM Performance Center**

En este capítulo se proporciona información general acerca de las funciones introducidas o mejoradas en HP ALM Performance Center 11.00. Para obtener más información sobre el uso de HP ALM Performance Center, consulte *Guía de HP ALM Performance Center*.

También puede ver las demostraciones de vídeo de las funciones de HP Application Lifecycle Management seleccionando un elemento en **Ayuda > Películas de características del producto**.

#### **Entre las novedades de HP ALM Performance Center se incluyen los siguientes temas:**

- ➤ [Gestión de administración y laboratorio en la página 38](#page-37-0)
- ➤ [Funciones de usuario en la página 40](#page-39-0)
- ➤ [Aplicaciones independientes en la página 45](#page-44-0)
- ➤ [Asignación de funciones en la página 47](#page-46-0)

## <span id="page-37-0"></span>**Gestión de administración y laboratorio**

Se han agregado las siguientes mejoras en la administración:

## **Administración de proyectos mejorada**

Ahora los proyectos se crean y gestionan en la plataforma ALM. Las principales ventajas son:

- ➤ Capacidad para agrupar proyectos en dominios según varios criterios, por ejemplo, línea de negocio o aplicación.
- ➤ Personalización flexible de proyectos que incluye la adición de campos y propiedades a entidades existentes.
- ➤ Plantillas de proyectos que permiten definir y mantener un conjunto común de personalizaciones de proyecto para varios proyectos.
- ➤ Capacidades de importación y exportación que permiten archivar con facilidad los proyectos.

## **Días de usuario virtual (VUD)**

ALM Performance Center 11.00 ofrece un nuevo modelo de licencia de pago por uso que ayuda a los proveedores de servicio y permite la realización esporádica de pruebas. VUD es una licencia con carácter diario que se puede usar para cualquier protocolo.

Una vez que se activa una licencia para un VUD, ésta puede usarse durante 24 horas para diversas pruebas de rendimiento y cualquier protocolo. Después de 24 horas, VUD caduca y se deduce de la licencia.

VUD se puede usar como un modelo de licencia más flexible o cuando sea necesaria una licencia temporal para usuarios Vuser. VUD también se puede usar cuando no se dispone de una licencia permanente para un determinado protocolo.

## **Administración de host mejorada**

Ahora hay más flexibilidad en cómo los host se asignan a los proyectos y se usan en las pruebas de rendimiento (anteriormente conocidas como pruebas de carga).

Se han suprimido las agrupaciones combinadas y, en su lugar, cualquier host puede asignarse a varias agrupaciones. Esta mejora facilita el uso compartido de host en diferentes proyectos. Además, los hosts se pueden vincular a una agrupación de host desde la propia agrupación directamente.

Otra importante mejora es la función Propiedades del host. Mediante la personalización de proyectos, se puede definir y seleccionar una lista de propiedades disponibles (por ejemplo, ubicación, potencia de CPU, tamaño de memoria, instalaciones de software, etc.) para cada host. Estas propiedades se pueden usar cuando se diseñan pruebas de rendimiento y se reservan intervalos de tiempo para delimitar los hosts de coincidencia automática (anteriormente conocidos como hosts virtuales) y encontrar una coincidencia apropiada.

## **Comprobaciones mejoradas del estado del sistema**

Las nuevas funciones Comprobar host y Comprobar servidor permiten realizar un seguimiento y un mantenimiento del estado del sistema. Estas comprobaciones periódicas se ejecutan automáticamente y aseguran la supervisión constante de los componentes clave del sistema. Además, se han agregado varias tareas automáticas para ubicar y solucionar cualquier error que pueda ocurrir.

## **Redundancia completa**

ALM Performance Center se basa en la plataforma ALM que admite varios nodos. Además se pueden agregar varios servidores de Performance Center con mecanismos de equilibrio de carga internos.

## <span id="page-39-0"></span>**Funciones de usuario**

Se han agregado las siguientes mejoras de usuario:

### **Requisitos para el seguimiento de defectos**

Ahora puede administrar los requisitos de rendimiento y realizar un seguimiento de su estado y hasta de los defectos. Un defecto se puede vincular directamente a un requisito o a la prueba de rendimiento que lo cubre.

Se recomienda el siguiente flujo de trabajo:

- **1** Definir un requisito de rendimiento.
- **2** Cubrir el requisito mediante una prueba de rendimiento.
- **3** Definir el acuerdo de nivel de servicios apropiado.
- **4** Vincular los defectos relevantes a las ejecuciones de pruebas.

(Tenga en cuenta que el uso de requisitos y defectos en Performance Center puede necesitar licencias adicionales).

#### **Reservas de intervalo de tiempo**

La interfaz de usuario de las reservas de intervalo de tiempo ahora son más informativas e intuitivas e incluyen las siguientes mejoras:

- ➤ La vista de calendario incluye las siguientes mejoras:
	- ➤ Muestra varias reservas en paralelo.
	- ➤ Permite ver los detalles completos de las reservas de intervalo de tiempo, incluyendo los hosts asignados, desde su proyecto y cualquier otro proyecto al que tenga acceso.
	- ➤ Muestra zonas de tiempo dobles.
	- ➤ Permite seleccionar una vista diaria o semanal.
	- ➤ Muestra una vista rápida de las próximas reservas.
- ➤ La reserva de nuevos intervalos de tiempo incluye las siguientes mejoras:
	- ➤ Permite definir un nombre para el intervalo de tiempo.
	- ➤ El asistente de programación proporciona una clara indicación de cuándo los recursos solicitados están disponibles.
	- ➤ Reserva una mezcla de hosts específicos y de coincidencia automática (anteriormente conocidos como hosts reales y virtuales respectivamente) en el mismo intervalo de tiempo.
	- ➤ Los hosts de coincidencia automática se pueden volver a definir mediante propiedades de host que proporcionan características más específicas sobre los hosts que son necesarios.
	- ➤ Hay un nuevo tipo de intervalo de tiempo: un intervalo de tiempo de mantenimiento. Éste lo programa el administrador de Performance Center en Administración de laboratorio y se usa para asignar hosts a tareas de mantenimiento, como las instalaciones de revisiones.
- ➤ Se incluyen las siguientes mejoras en el tratamiento de errores:
	- ➤ Información completa y detallada en caso de problemas de asignación.
	- ➤ Notificaciones de correo electrónico que son generadas por los errores en el intervalo de tiempo.
	- ➤ Propagación automática de los cambios en la prueba de rendimiento en un intervalo de tiempo vinculado a la prueba de rendimiento.
- ➤ Vista de cuadrícula disponible con más capacidades avanzadas de filtrado y ordenación.

#### **Administración de la aplicación en prueba (AUT)**

Esta función introduce la posibilidad de poder administrar un inventario de los hosts de la aplicación en prueba (AUT). Los hosts de AUT se pueden agrupar en agrupaciones de hosts de AUT, como las agrupaciones de hosts y hosts de Performance Center.

Los hosts de AUT son un elemento principal de las nuevas funciones de integración de SiteScope y de la topología. Como tales, pueden agregarse no sólo en Lab Management, sino también en el propio proyecto de ALM.

## **Topología e integración de SiteScope**

ALM Performance Center puede articular la topología de la aplicación en prueba (AUT) (vista de implementación) y usarla como interfaz para definir monitores de rendimiento mediante la nueva integración con HP SiteScope.

Valor añadido clave introducido:

- ➤ Cualquier parte interesada en el proyecto puede comprender visualmente los entornos probados.
- ➤ La implementación de la plantilla de monitor facilita la configuración de la monitorización.
- ➤ Los problemas de rendimiento de tiempo de ejecución se indican resaltando el estado de un nodo de la topología en función del umbral de monitorización de SiteScope.
- ➤ Integración de SiteScope nueva y mejorada:
	- ➤ La interfaz de usuario de SiteScope hospedada en ALM Performance Center permite sacar partido de la funcionalidad de SiteScope en un método basado en casos de uso, sin que se requiera una configuración adicional de monitorización en Performance Center.
	- ➤ Permite controlar si se ejecutan monitores fuera del contexto de la prueba de rendimiento. Así, se contribuye a la escalabilidad del servidor de SiteScope y se reduce el ruido de la red cuando no se ejecuta ninguna prueba.
	- ➤ Los datos de SiteScope se muestran en diferentes gráficos en la pantalla de ejecución de Performance Center y resulta sencillo identificar y filtrar los nombres de medida.

### **Administración de activos de prueba de rendimiento mejorada**

La administración de activos de pruebas de rendimiento (pruebas, secuencias de comandos y monitores) se ha optimizado e incluye las siguientes mejoras:

- ➤ Gestiona los activos en una vista de árbol de carpetas jerárquica.
- ➤ Gestiona los ciclos de ejecución de pruebas.
- ➤ Copia todos los activos de pruebas de los proyectos y entre estos.
- ➤ Usa el control de versiones para realizar un seguimiento de los cambios.
- ➤ Gestiona activos en bibliotecas aptas para el uso compartido entre proyectos.
- ➤ Ahora puede disfrutar de las ventajas de la administración avanzada de dependencias entre activos de pruebas, por ejemplo, secuencias de comandos y pruebas de rendimiento.

### **Mejoras en el diseño de pruebas de rendimiento**

ALM Performance Center ha mejorado el uso y las capacidades proporcionados en la fase de diseño de la prueba de rendimiento. Se han agregado las siguientes capacidades y mejoras:

- ➤ Capacidad de seleccionar un host del controlador para una prueba.
- ➤ Capacidad de asignar propiedades a los hosts (por ejemplo, con instalación en un cliente de Citrix) para asignar los hosts adecuados durante una ejecución.
- ➤ Capacidad de asignar hosts de coincidencia automática (virtuales) y específicos (reales) en la misma prueba.
- ➤ Capacidad para etiquetar grupos de usuarios Vuser con objeto de facilitar el diseño y las modificaciones de pruebas.
- ➤ Capacidad para asignar varias secuencias de comandos a un prueba simultáneamente.
- ➤ Ajustes de tiempo de ejecución: capacidad para administrar atributos adicionales en ALM Performance Center.
- ➤ Integración de J2EE/.NET Diagnostics (sólo con HP Diagnostics 9.0): capacidad para filtrar sondeos mediante el campo de estado de salud.
- ➤ Vista de resumen de pruebas mejorada.
- ➤ Acuerdos de nivel de servicio (SLA):
	- ➤ Capacidad para medir un SLA de percentil de transacciones.
	- ➤ Capacidad para definir umbrales con valores decimales.
	- ➤ Capacidad para medir un número ilimitado de transacciones en el SLA.
	- ➤ Capacidad para ver un informe que muestra el estado del SLA.

## **Inicio de la ejecución**

Se han realizado las siguientes mejoras en el proceso de inicio de la ejecución:

- ➤ El proceso ahora cubre más pasos de inicialización de pruebas, como la asignación de host.
- ➤ Las pruebas de rendimiento ahora se inician más rápido que antes.
- ➤ Las pruebas de rendimiento se pueden cancelar en la fase de inicialización si se produce un error crítico.

## **Mi Performance Center**

Mi Performance Center es una vista adicional que proporciona una interfaz específicamente diseñada para la ejecución de pruebas. Le permite crear una vista personalizada de las funciones de pruebas de rendimiento, facilitando la ejecución de las actividades de pruebas de rendimiento diarias.

## <span id="page-44-0"></span>**Aplicaciones independientes**

Se han agregado a las aplicaciones independientes las siguientes mejoras:

#### **VuGen y protocolos**

Se han aplicado mejoras a las funciones existentes y se les han agregado nuevos protocolos y funciones.

- ➤ **Ajax TruClient.** Nuevo protocolo avanzado para aplicaciones modernas basadas en JavaScript (incluida Ajax). El protocolo emula la actividad del usuario con un explorador web. Las secuencias de comandos se desarrollan interactivamente en Mozilla Firefox.
- ➤ **Silverlight.** Nuevo protocolo para aplicaciones basadas en Silverlight que emula la actividad del usuario en el nivel de transporte. Este protocolo permite la generación de secuencias de comandos de alto nivel mediante la importación y configuración automáticas de los archivos WSDL usados por la aplicación.
- ➤ **Java over HTTP.** Nuevo protocolo diseñado para registrar subprogramas y aplicaciones basados en Java. Este protocolo produce una secuencia de comandos en lenguaje Java mediante funciones web y se distingue de otros protocolos de Java en que éste registra y reproduce las llamadas remotas de Java en HTTP.
- ➤ **Data Format Extension (DFE).** Nueva función que mejora las capacidades de formato de datos para la familia de protocolos web (HTTP/HTML). Esta función permite la conversión de tráfico HTTP sin procesar en un formato XML que se puede mantener y estructurado y permite correlaciones a través de XPATH.
- ➤ **Correlation Studio.** Este mecanismo de correlación automática web (HTTP/HTML) se ha mejorado para permitir la búsqueda de posibles correlaciones en el mayor ámbito de datos de instantáneas creadas durante la generación de código, incluyendo datos formateados por DFE.
- ➤ **Vista de instantáneas.** La nueva vista de instantáneas para los pasos del protocolo web (HTTP/HTML) permite la visualización completa del tráfico HTTP tanto en los formatos sin procesar como en los generados por DFE.

Para obtener más información, consulte la *HP Virtual User Generator User Guide*.

# **Análisis**

Se han realizado las siguientes mejoras en HP Analysis.

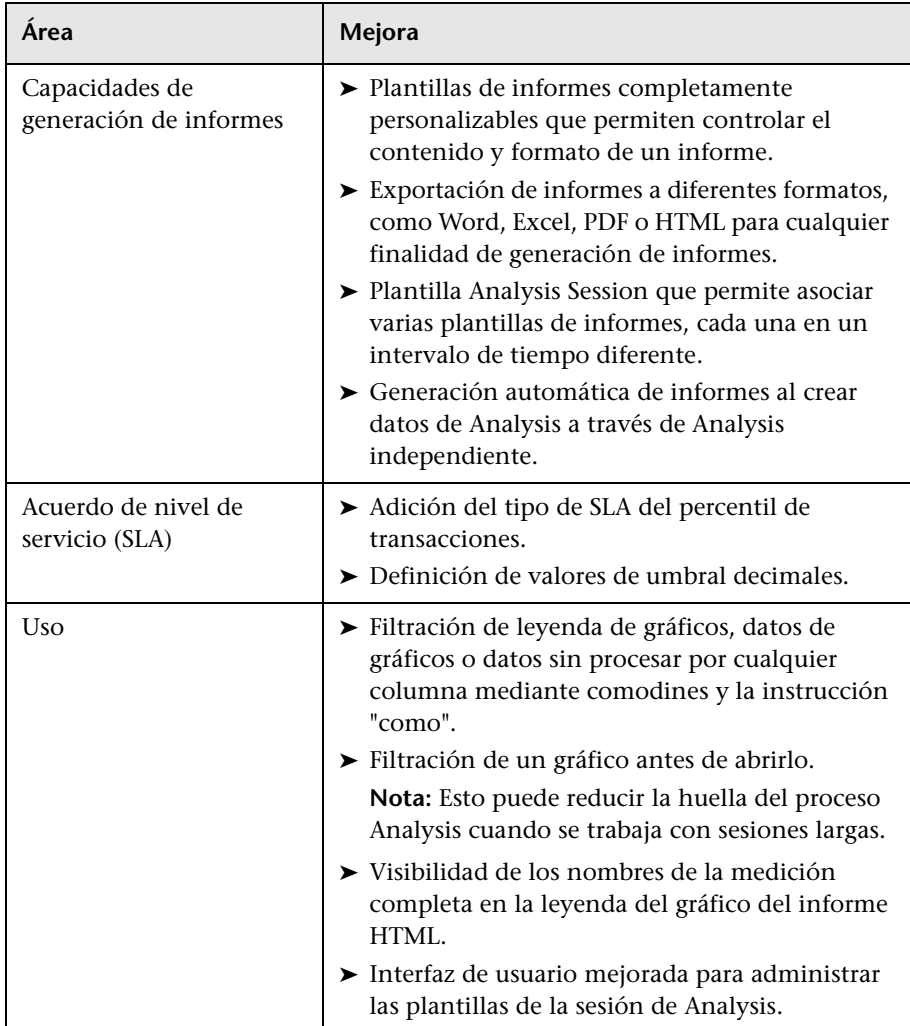

Para obtener más información, consulte la *HP LoadRunner Analysis User Guide*.

## <span id="page-46-0"></span>**Asignación de funciones**

Esta sección incluye información sobre las asignaciones que le permite ubicar las funciones de HP Performance Center 9.5x en HP ALM Performance Center 11.00.

Esta sección incluye:

- ➤ ["Asignación de funciones del sitio de administración de](#page-46-1)  [Performance Center 9.5x" siguiente](#page-46-1)
- ➤ ["Asignación de funciones del sitio de usuario de Performance Center 9.5x"](#page-51-0)  [en la página 52](#page-51-0)

### <span id="page-46-1"></span>**Asignación de funciones del sitio de administración de Performance Center 9.5x**

La siguiente tabla muestra la ubicación de las funciones del sitio de administración de Performance Center 9.5x en Lab Management de ALM Performance Center 11.00. Para obtener información acerca de cómo iniciar sesión en Lab Management, consulte la *Guía de HP ALM Performance Center*.

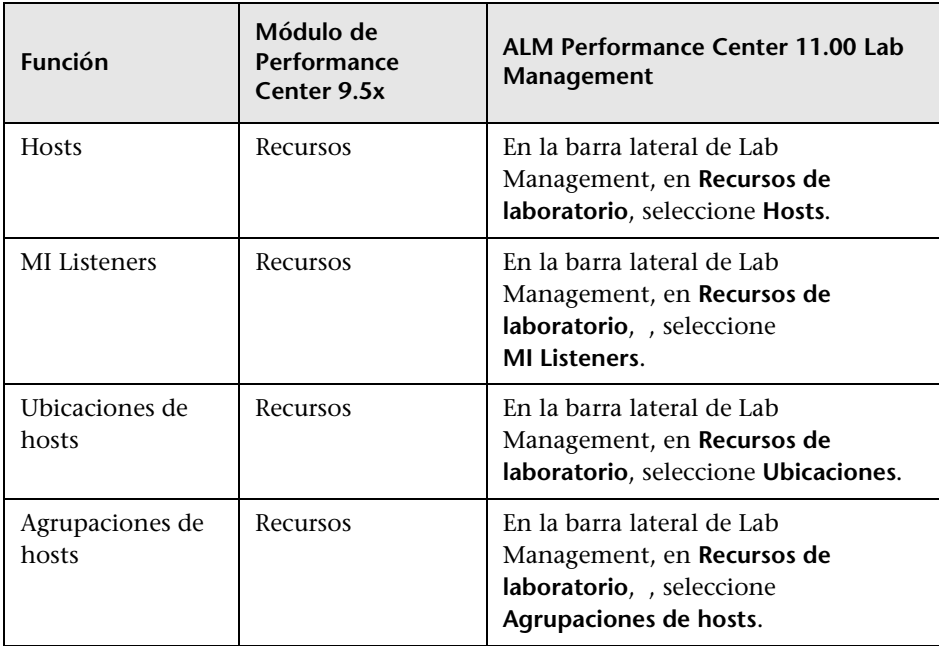

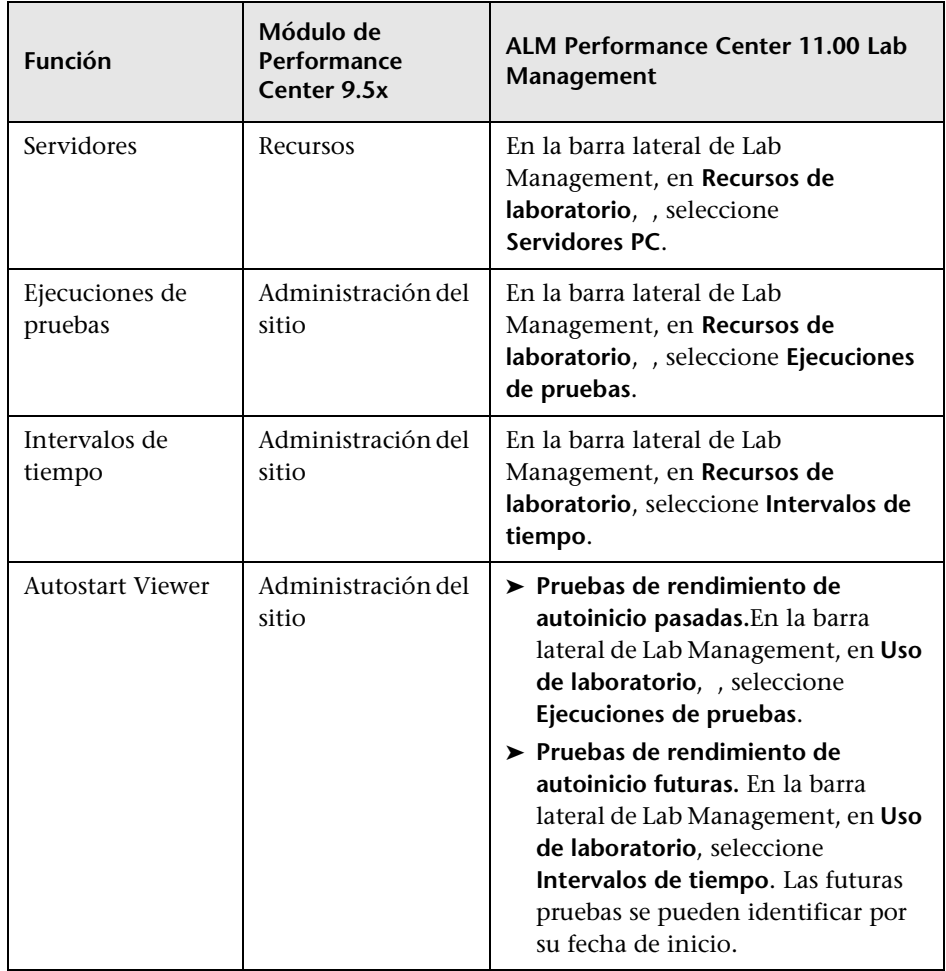

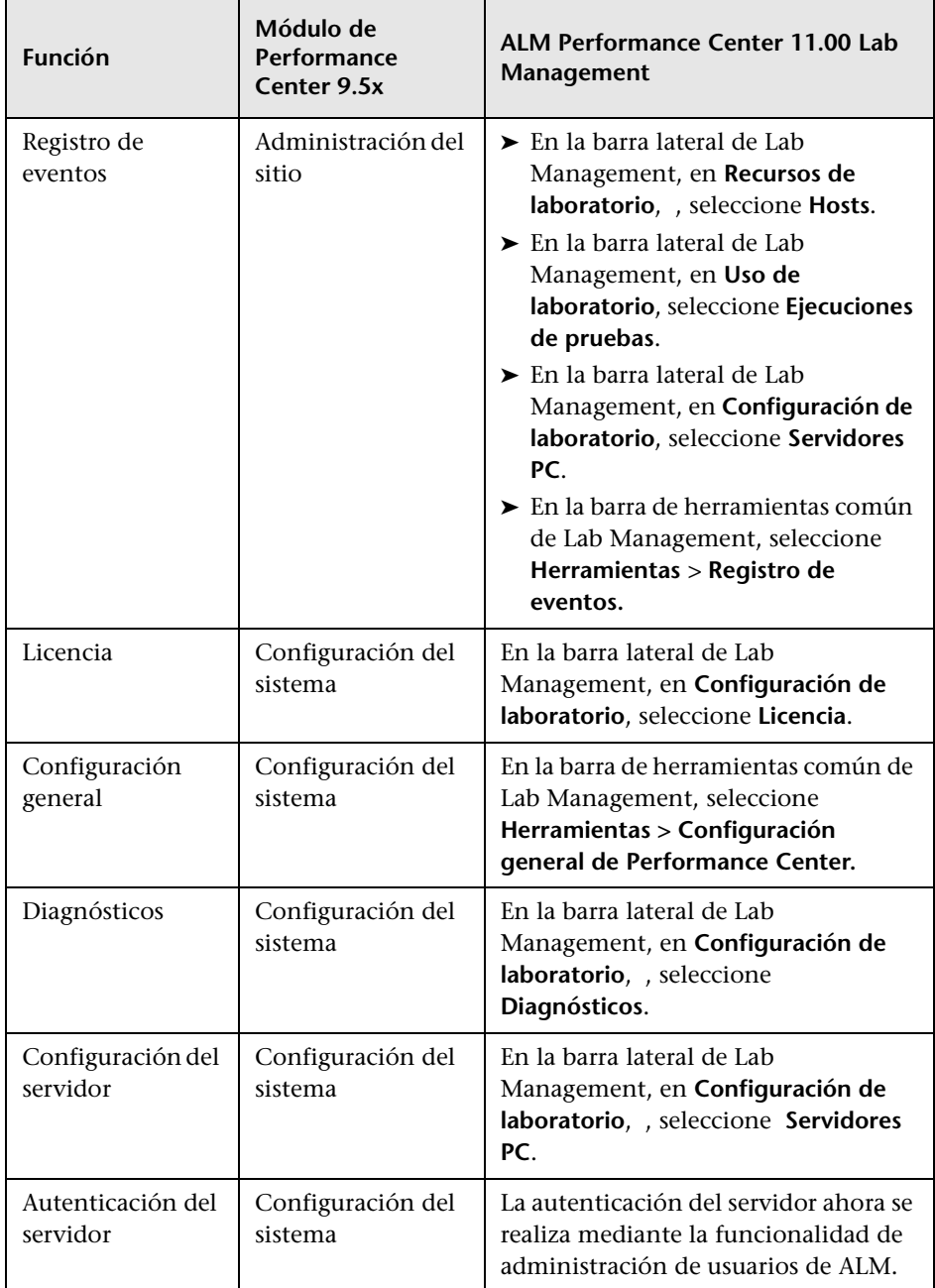

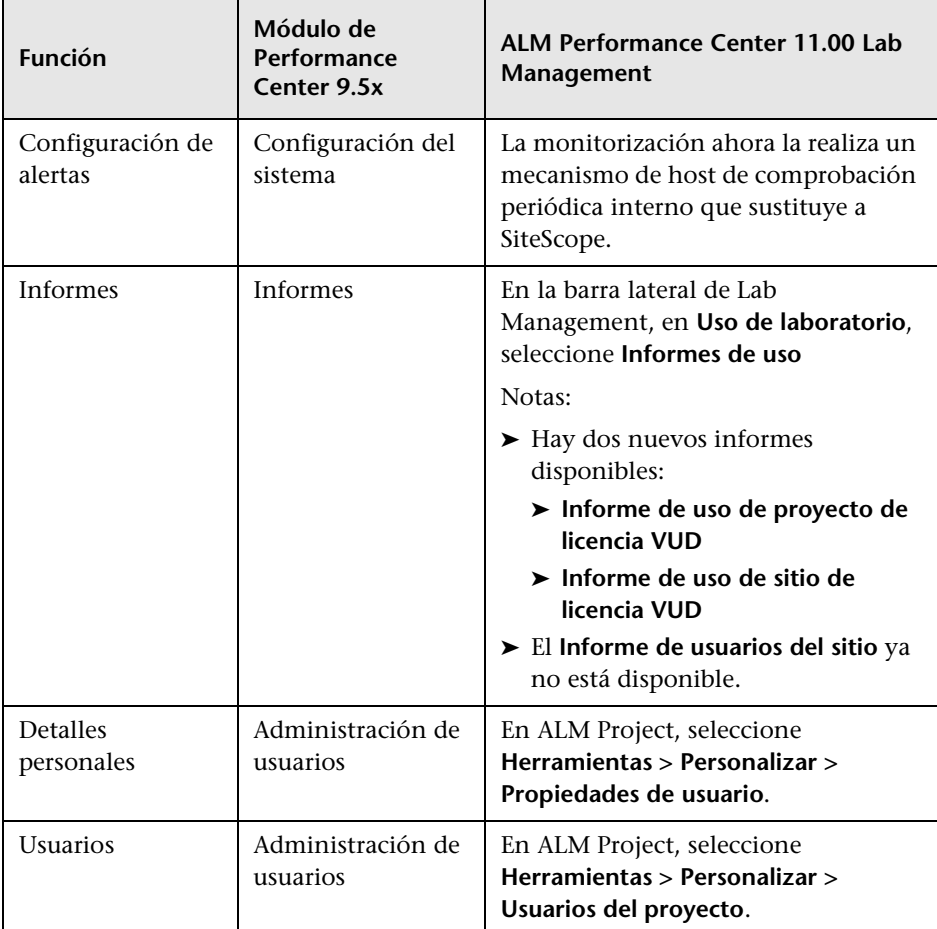

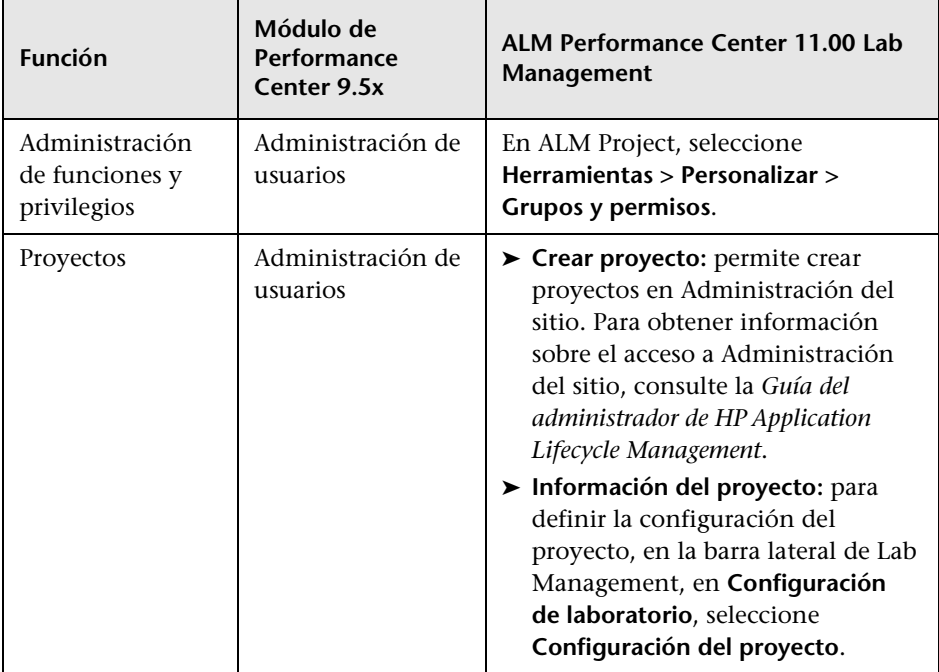

## <span id="page-51-0"></span>**Asignación de funciones del sitio de usuario de Performance Center 9.5x**

La siguiente tabla muestra la ubicación de las funciones del sitio de usuario de Performance Center 9.5x en ALM Performance Center 11.00. Para obtener más información sobre el inicio de ALM, consulte la *Guía del usuario de HP Application Lifecycle Management*.

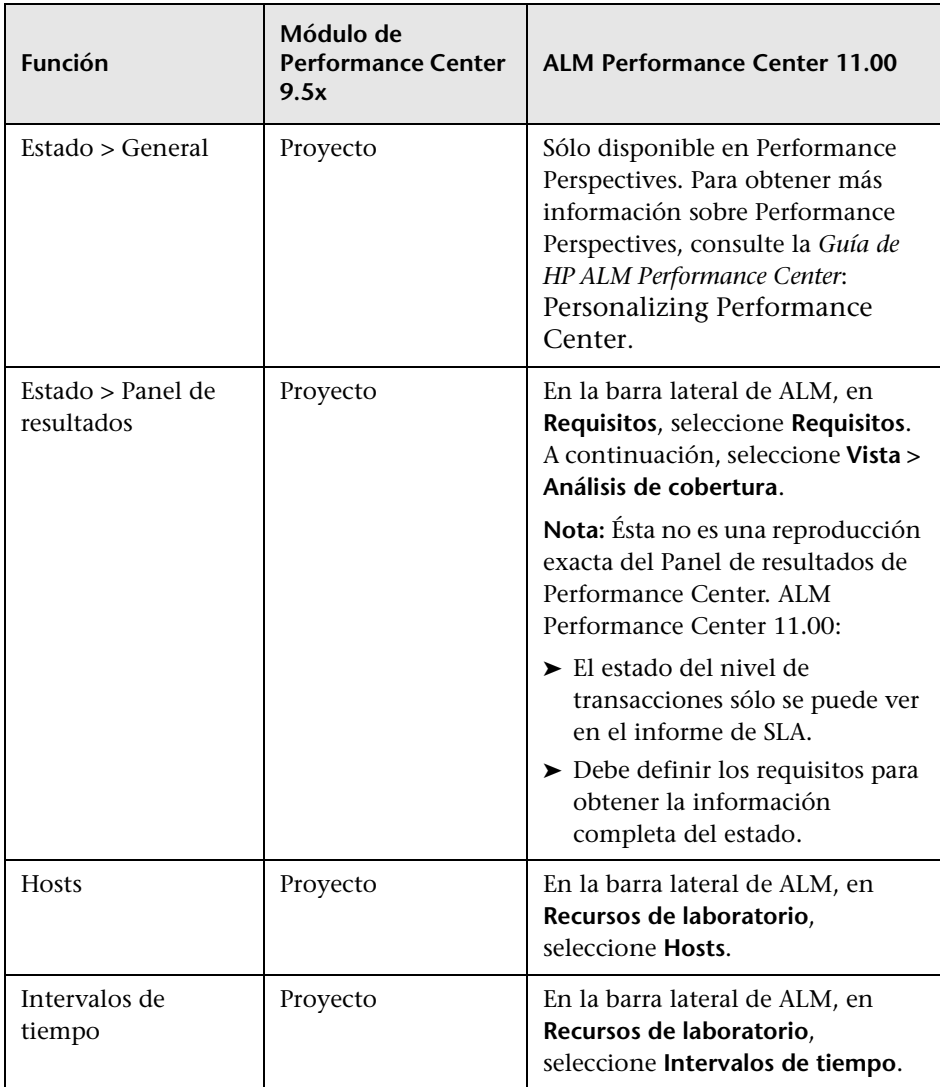

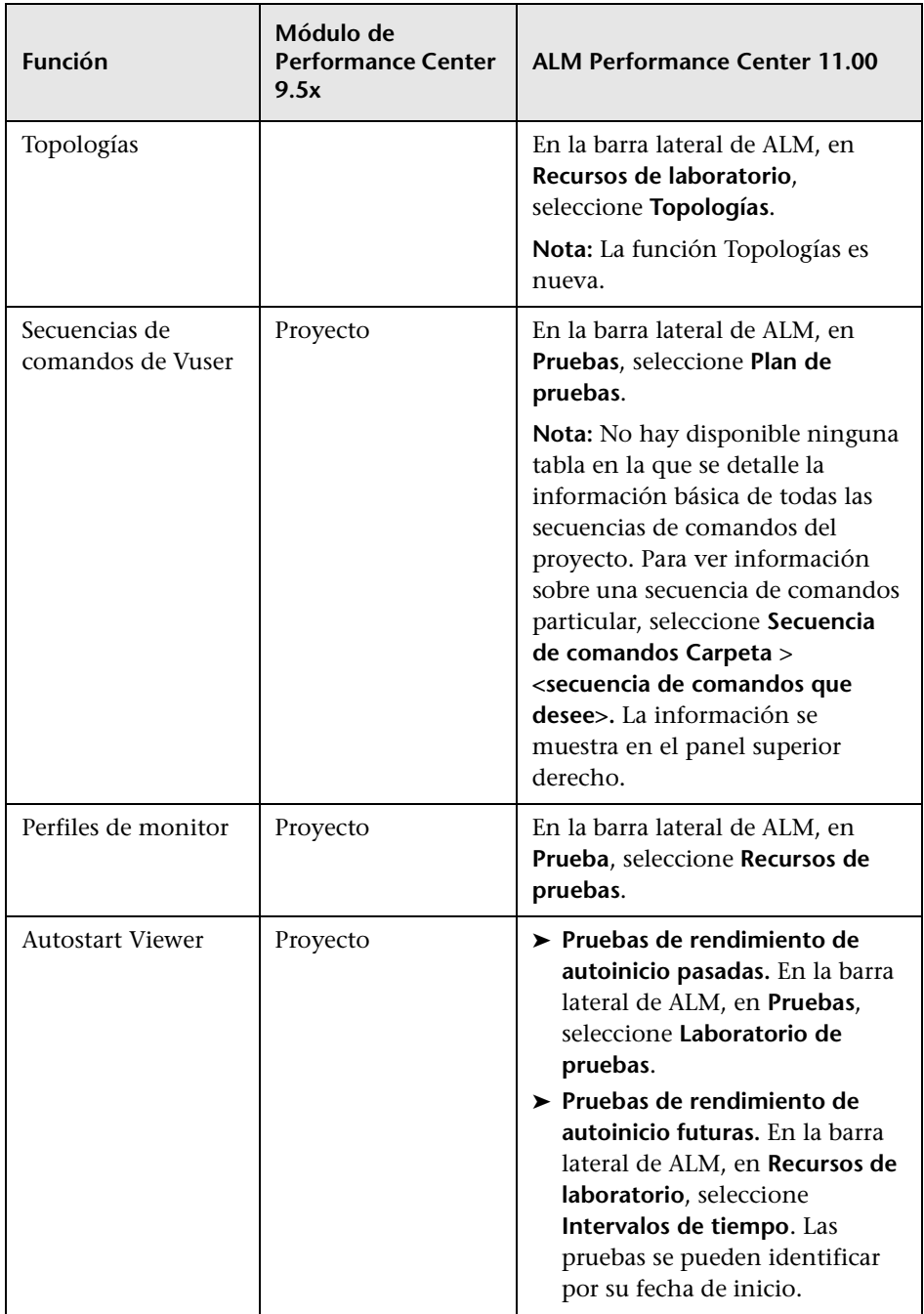

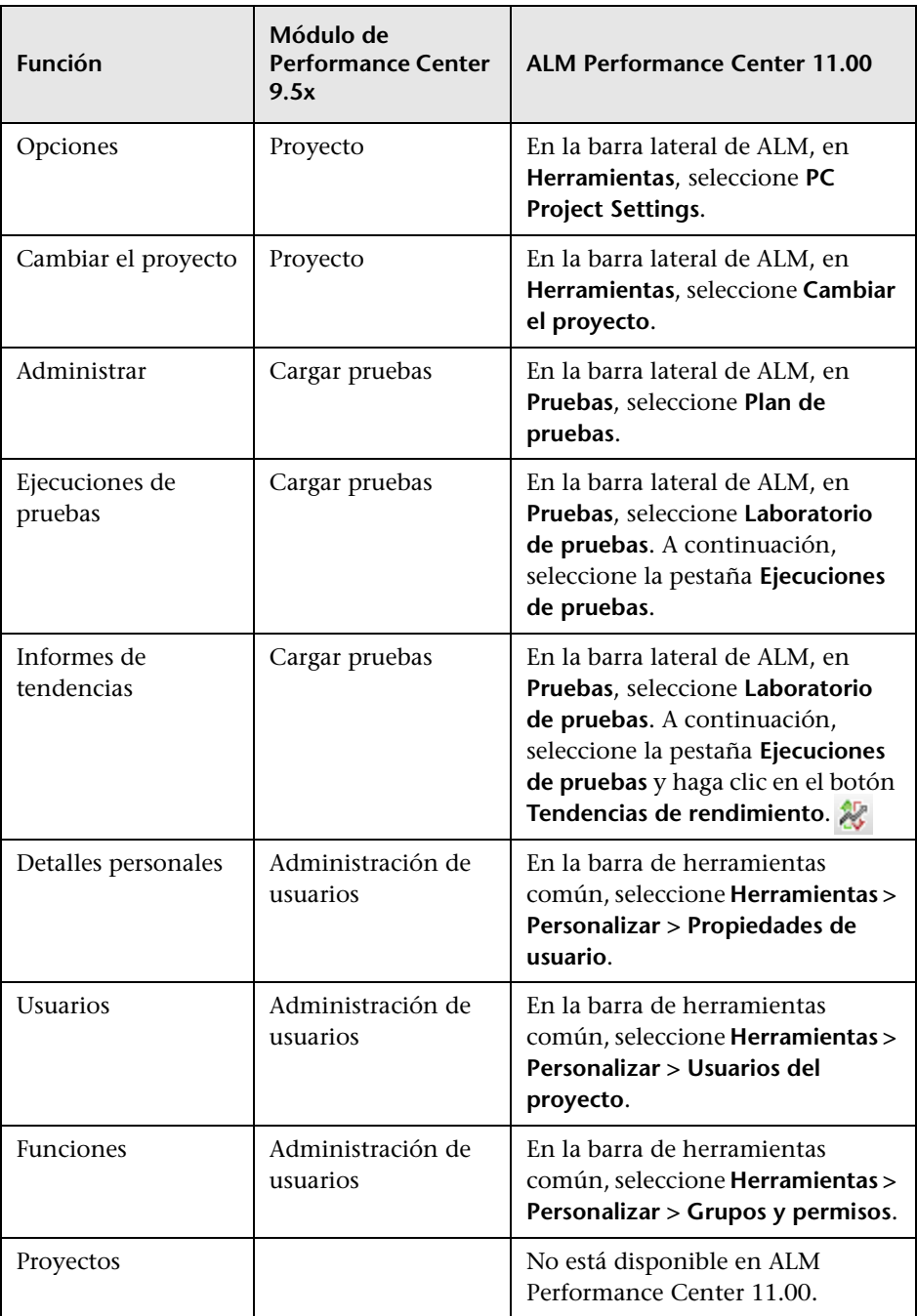

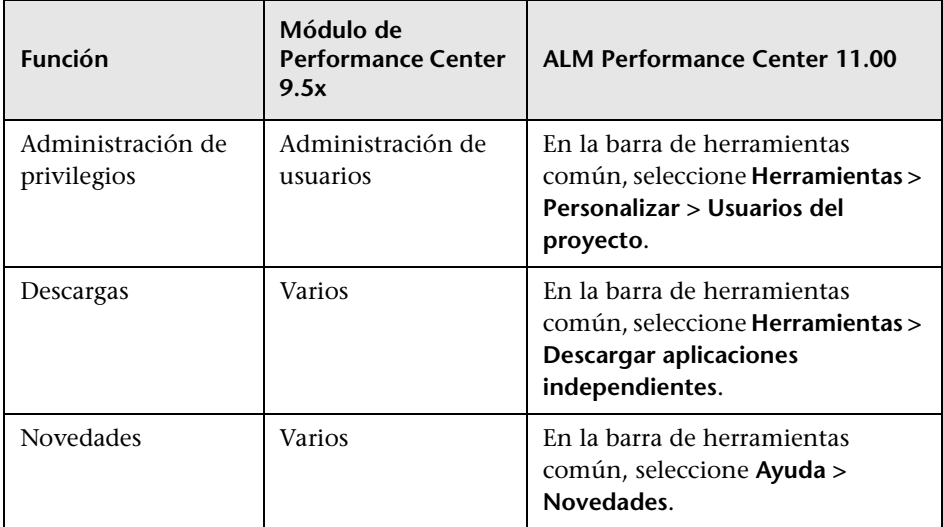

Novedades

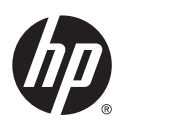

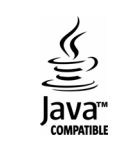